# ReadyGuard-R Series

**Security Systems** 

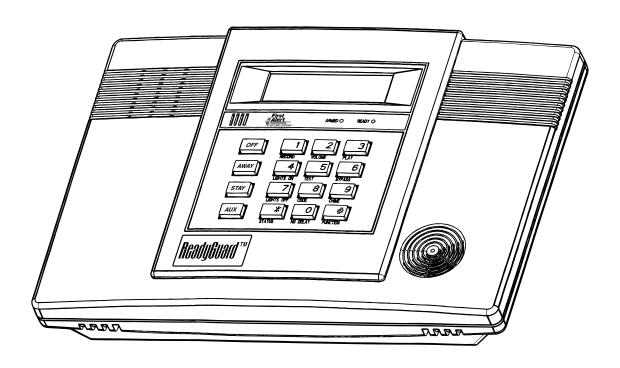

Programming Guide for ReadyGuard-R and ReadyGuard-REN

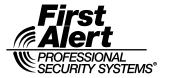

# **TABLE OF CONTENTS**

| DATA FIELDS                                              | 3  |
|----------------------------------------------------------|----|
| *56 ENHANCED ZONE PROGRAMMING                            | 11 |
| *80 DEVICE PROGRAMMING                                   |    |
| *81 ZONE LISTS                                           | 14 |
| *83 ENHANCED SEQUENTIAL MODE                             | 15 |
| *84 ASSIGN ZONE VOICE DESCRIPTORS                        | 16 |
| VOCABULARY INDEX (for *84 Assign Zone Voice Descriptors) | 16 |
| *85 RECORD CUSTOM VOICE DESCRIPTORS                      | 17 |
| *56 ENHANCED ZONE PROGRAMMING WORKSHEET                  | 17 |
| POWERLINE CARRIER DEVICE WORKSHEET FOR *80 and *81       |    |
| 5800 SERIES TRANSMITTER LOOP DESIGNATIONS DIAGRAM        | 20 |
| SPECIAL MESSAGES                                         | 21 |
| READYGUARD-R Series SUMMARY OF CONNECTIONS DIAGRAM       | 22 |
|                                                          |    |

Refer to the Installation and Setup Guide for detailed information on programming the ReadyGuard-R or ReadyGuard-REN system. The Installation and Setup Guide includes full descriptions of all data fields.

UL

ReadyGuard-R and ReadyGuard-REN are not intended for UL985 Household Fire applications unless a 24-hour backup battery (P/N LYNXRCHKIT-HC) is installed.

Certain features differ between the ReadyGuard-R and the ReadyGuard-REN models. Verify the specific model being installed prior to the system programming.

#### TO ENTER PROGRAMMING MODE:

- Power up, then depress [\*] and [#] both at once, within 50 seconds of powering up. OR
- 2. For factory defaulted system, enter: Installer Code (4 + 1 + 1 + 2) plus 8 + 0 + 0. OR If different Installer Code is programmed, enter: New Installer Code + 8 + 0 + 0. (if \*98 was used to exit previously, method 1 above must be used to enter the program mode again)
- 3. Upon entry into Program mode, data field \*20 will be displayed (the first data filed in the system) and both keypad LEDs will flash.

# TO PROGRAM THE DATA FIELDS:

- 1. Press [\*] followed by the desired field number (e.g., \*21), then make the required entry.
- 2. The keypad beeps three times after entering data, then displays the next data field in sequence.
- 3. For phone number and account number fields, press [\*] to end the entry if less than number maximum number of digits is entered.
- 4. To delete an entry, simply press [\*] plus that field number and reenter the correct data. For phone number and account number fields \*40-\*44, \*88 and \*94, press [\*] + field number + [\*].

#### **INTERACTIVE MENU MODES:**

There are six interactive menu modes as listed below. To enter these modes, first enter Program mode. While in Program mode, press [\*] plus the mode number desired (e.g., \*56).

\*56 Enhanced Zone Programming .......For programming zone characteristics, report codes, etc.

\*80 Device Programming.......For programming Powerline Carrier Devices

\*81 Zone List Programming......For programming zone lists for use with Powerline Carrier Devices

\*83 Enhanced Sequential Mode ......For entering transmitter serial numbers

\*84 Assign Zone Voice Descriptors ......For assigning voice descriptors to zones

\*85 Record Custom Voice Descriptors ......For recording custom voice descriptors

# **TO LOAD A DEFAULT SET:**

While in Program mode, press \*97, then enter a number 1-4 corresponding to the default table desired. See the Installation Instructions for the default tables. Enter 0 if you are not selecting a default table.

# TO EXIT PROGRAMMING MODE:

- \*98 Exits programming mode and *prevents* re-entry by: Installer Code + 8+ 0 + 0. If \*98 is used to exit programming mode, system must be powered down, then press [\*] and [#] within 50 seconds of power up to re-enter programming mode.
- \*99 Exits programming mode and *allows* re-entry by: Installer Code + 8 + 0 + 0 or: Power-up, then press [\*] and [#] within 50 seconds of power up.

# **DATA FIELDS**

| Field | Function                                  | Programmed Values [ ] = Table 1 Default Values                                                                                       |
|-------|-------------------------------------------|----------------------------------------------------------------------------------------------------|
| SYSTE | M SETUP (* 20- * 30)                      |                                                                                                    |
| *20   | INSTALLER CODE                            | Enter 4 digits, 0–9                                                                                                    |
| *21   | QUICK ARM ENABLE                          | 1 [1]<br>0 = no; 1 = yes                                                                                                    |
| *22   | KEYPAD BACKLIGHT TIMEOUT                  | [0] 0 = none (backlighting always on); 1 = backlight off after 10secs                                                                |
| *23   | FORCED BYPASS                             | † [0]  0 = none; 1 = bypass open zones  UL installations = 0                                                                         |
| *24   | RF HOUSE ID CODE                          | [00]  00 = disable all wireless keypad usage;  01–31 = 5827/5804BD/5804BDV house ID                                                  |
| *25   | POWERLINE CARRIER DEVICE<br>HOUSE CODE    | [0]<br>0 = A; 1 = B, 2 = C, 3 = D, 4 = E, 5 = F, 6 = G, 7 = H, 8 = I,<br>9 = J, #10 = K, #11 = L, #12 = M, #13 = N, #14 = O, #15 = P |
| *26   | CHIME BY ZONE                             | t [0]<br>0 = no; 1 = yes (program zones to chime on zone list 3)                                                                     |
| *27   | REAL TIME CLOCK DISPLAY                   | t [1] 0 = no; 1 = yes, display time on keypad                                                                                        |
| *29   | DAYLIGHT SAVING TIME<br>START/END MONTH   | Start End [4, 10] 1-9, #+10,#+11,#+12. Enter 0,0 if no daylight savings time used.                                                   |
| *30   | DAYLIGHT SAVING TIME<br>START/END WEEKEND | Start End 0=disable; 1=first; 2=second; 3=third; 4=fourth; 5=last; 6=next to last; 7=third from last                                 |

| Field                                        | Function                                                                                                    | Programmed Values                                                                                                    | [ ] = Table 1 Default Values                                                                                                    |  |  |
|----------------------------------------------|----------------------------------------------------------------------------------------------------|----------------------------------------------------------------------------------------------------|----------------------------------------------------------------------------------------------------|--|--|
|                                              | SOUNDS AND TIMING (* 31– * 39)_                                                                                                    |                                                                                                    |                                                                                                    |  |  |
| <b>*</b> 31                                  | SINGLE ALARM SOUNDING/ZONE                                                                                                    | † [0]                                                                                                    |                                                                                                    |  |  |
|                                              |                                                                                                    | 1 = yes, limit once per arming period (also applies to long range ra output if "0" is selected in *91 field); 0 = no limit UL installations = 0 |                                                                                                    |  |  |
| <b>*</b> 32                                  | FIRE SOUNDER TIMEOUT                                                                                                    | † [0]                                                                                                    |                                                                                                    |  |  |
| ***                                          |                                                                                                    | 0=timeout; 1=no timeout                                                                                                    |                                                                                                    |  |  |
| <b>*</b> 33                                  | ALARM BELL TIMEOUT                                                                                                    | † [1]                                                                                                    |                                                                                                    |  |  |
|                                              |                                                                                                    | 0 = none; 1=4 min; 2=8 min; 3=1<br>UL installations = 1 (4 min) minir                                                                           |                                                                                                    |  |  |
| *34                                          | EXIT DELAY                                                                                                    | [   † <sub>[70]</sub>                                                                                                    |                                                                                                    |  |  |
|                                              |                                                                                                    | 00-99 = exit delay time (in secon                                                                                                    | ds).                                                                                                    |  |  |
| _                                            |                                                                                                    | UL installations = 60 seconds ma                                                                                                    | ax.                                                                                                    |  |  |
| <b>*</b> 35                                  | ENTRY DELAY 1 (zone type 01)                                                                                                    | [ ] † [30]                                                                                                    |                                                                                                    |  |  |
|                                              |                                                                                                    | 00-99 = entry delay time (in seconds materials)                                                                                                 |                                                                                                    |  |  |
| <b>*</b> 36                                  | ENTRY DELAY 2 (zone type 02)                                                                                                    | † <sub>[60]</sub>                                                                                                    |                                                                                                    |  |  |
|                                              |                                                                                                    | 00-99 = entry delay 2 time (in se<br>UL installations = 45 seconds ma                                                                           |                                                                                                    |  |  |
| <b>*</b> 37                                  | AUDIBLE EXIT WARNING /                                                                                                    | T † [1, 1]                                                                                                    |                                                                                                    |  |  |
|                                              | QUICK EXII                                                                                                    | Exit Warn Quick Exit                                                                                                    |                                                                                                    |  |  |
| _                                            |                                                                                                    | 0 = no; 1 = yes                                                                                                    |                                                                                                    |  |  |
| <b>*</b> 38                                  | CONFIRMATION OF ARMING DING                                                                                                    | <u> </u>                                                                                                    |                                                                                                    |  |  |
|                                              |                                                                                                    | 0 = no; 1 = yes (when armed by<br>2 = yes (when armed by RF key                                                                                 |                                                                                                    |  |  |
| <b>*</b> 39                                  | POWER UP IN PREVIOUS STATE                                                                                                    | T [1]                                                                                                    |                                                                                                    |  |  |
|                                              |                                                                                                    | 0 = no; 1 = yes; UL installations                                                                                                    | = 1                                                                                                    |  |  |
| † Er                                         | ntering a number other than the one spec                                                                                                    | cified may give unpredictable re                                                                                                    | sults.                                                                                                    |  |  |
|                                              |                                                                                                    |                                                                                                    |                                                                                                    |  |  |
|                                              | PROGRAMMING (* 40– * 53)                                                                                                    |                                                                                                    |                                                                                                    |  |  |
|                                              |                                                                                                    | of digits shown. Do not fill unus                                                                                                    | ed spaces. Enter 0–9; #+11 for '*';                                                                                                    |  |  |
| *40                                          | PABX ACCESS CODE                                                                                                    |                                                                                                    |                                                                                                    |  |  |
|                                              |                                                                                                    | Enter 6 digits. If fewer than 6 dig advances to the next field. To cle                                                                          |                                                                                                    |  |  |
| <b>*</b> 41                                  | PRIMARY PHONE NUMBER                                                                                                    |                                                                                                    |                                                                                                    |  |  |
|                                              |                                                                                                    |                                                                                                    |                                                                                                    |  |  |
|                                              |                                                                                                    | Enter up to 20 digits; Do not fill u                                                                                                    | Inused spaces. If fewer than 20 digits                                                                                                    |  |  |
|                                              |                                                                                                    | entered, pressing * advances to                                                                                                    | the next field. To clear entries from                                                                                                    |  |  |
| *38  *39  TER  DIALER In fields #+12 for *40 | The tering a number other than the one spector of the programming (* 40– * 53)  *40, *41, *42, enter up to the number of the the price of the price of the price | Exit Warn Quick Exit  0 = no; 1 = yes  1                                                                                                    | ed spaces. Enter 0–9; #+11 for '*'; its are entered, pressing * ear entries from field, press *40*  inused spaces. If fewer than 20 digits |  |  |

| Field                                    | Function                                                                                                    | Programmed                                                                                                    | Values                                                                                                    | [ ]                                                               | = Table 1 Def                | ault Value                |  |  |
|------------------------------------------|----------------------------------------------------------------------------------------------------|----------------------------------------------------------------------------------------------------|----------------------------------------------------------------------------------------------------|-------------------------------------------------------------------|------------------------------|---------------------------|--|--|
| *42                                      | SECONDARY PHONE NUMBER                                                                                                    | •                                                                                                    | to 24 digits; Do pressing * adva                                                                                                    |                                                                   | •                            | _                         |  |  |
| Enter 0<br>used. I<br>To clea<br>For Acc | Ids *43 , *44:<br>D=9; #+11 for B; #+12 for C; #+13 for D; #<br>f only 3 digits used, pressing * advances<br>or entries from field, press *43* or *44*<br>ot. 1234, enter: 1   2   3   4 ; For A<br>ot. 123, enter: 1   2   3   * | to the next field.                                                                                               |                                                                                                    |                                                                   | 3+1 dialer repo              | orting is to be           |  |  |
| <b>*</b> 43                              | PRIMARY SUBS ACCT #                                                                                                    |                                                                                                    | [15,                                                                                                    | 15, 15, 15]                                                       |                              |                           |  |  |
| <b>*</b> 44                              | SECONDARY SUBS ACCT #                                                                                                    |                                                                                                    | See note on previous page                                                                                                    |                                                                   |                              |                           |  |  |
| *47                                      | PHONE SYSTEM SELECT                                                                                                    | † <sub>[5]</sub>                                                                                                 | † [1] (ReadyGuard-R)  The proof of the proof of the proof |                                                                   |                              |                           |  |  |
|                                          |                                                                                                    | For Ready<br>Central                                                                                             | Guard-R only                                                                                                    | options 0, 1, 2<br>Dialing                                        |                              | olicable                  |  |  |
|                                          |                                                                                                    | Station                                                                                                    | Pulse                                                                                                    | Tone                                                              | Pulse                        | Tone                      |  |  |
|                                          |                                                                                                    | No WATS                                                                                                    | 0 = No Speaker<br>Phone                                                                                                    | 1 = No Speaker<br>Phone                                           | 4 = With<br>Speaker Phone    | 5 = With<br>Speaker Phone |  |  |
|                                          |                                                                                                    | WATS                                                                                                    | 2 = No Speaker<br>Phone                                                                                                    | 3 = No Speaker<br>Phone                                           | 6 = With<br>Speaker Phone    | 7 = With<br>Speaker Phone |  |  |
| *48                                      | REPORT FORMAT for PRIM./SEC                                                                                                    |                                                                                                    | [7, 0] Secondary                                                                                                    |                                                                   | (ADEMCO Conta<br>ed for AVM. | ct ID®) must              |  |  |
|                                          | Entering a number other than the one                                                                                                    | 0 = 3+1, 4-<br>1 = 3+1, 4-<br>2 = 4+2 AE<br>3 = 4+2 RA<br>6 or undefi<br>7 = ADEMO<br>8 = 3+1, 4-<br>9 = 3+1, 4- | +1 ADEMCÓ L/s<br>+1 RADIONICS<br>DEMCO L/S STA<br>ADIONICS STA<br>ned = 4+2 ADE<br>CO CONTACT<br>+1 ADEMCO L/s<br>+1 RADIONICS                                                                                                    | STANDARD ANDARD NDARD MCO EXPRES ID REPORTING S EXPANDED EXPANDED |                              |                           |  |  |

| Field                                                                               | Function                                                                                                    | Programmed Values                                                                                                    | [ ] = Table 1 Default Value                                                                                                    |  |  |
|-------------------------------------------------------------------------------------|----------------------------------------------------------------------------------------------------|----------------------------------------------------------------------------------------------------|----------------------------------------------------------------------------------------------------|--|--|
| A 7-digit sent to t followed See Inst the page AAAAAAAAAAAAAAAAAAAAAAAAAAAAAAAAAAAA | SPLIT/DUAL REPORTING  Message code (plus optional 16-digit prefix) is he pager consisting of a 3-digit event code, by 00 and a 2-digit user or zone number. callation Instructions for an explanation of er code, which takes the following form: AAAAAAAAAAAA-EEE-00NN optional 16-digits (see field *88) 3-digit event code: 911 (alarm), 101 (open), 102 (close), 811 (trouble) always displayed 2-digit user number or zone number depending on type of event (EEE) that occurred. | [0]  0 = Disable (Backup report only)  TO PRIMARY PHONE No.  1 = Alarms, Restore, Cancel  2 = All except Open/Close, Test  3 = Alarms, Restore, Cancel  4 = All except Open/Close, Test  5 = All  TO PRIMARY PHONE No.  6 = All except Open/Close  7 = All reports  8 = All reports  9 = All except Open/Close | TO SECONDARY PHONE No. Others Open/Close, Test All All TO PAGING** No. (Secondary) Alarms, Open/Close <sup>‡</sup> , Troubles Alarms, Troubles Alarms, Open/Close <sup>‡</sup> Will report users 0, 5-8 or wireless arm/disarm button zones 26-33; all other zones and users do not report |  |  |
| *50<br>*51                                                                          | 15 SEC DIALER DELAY (BURG) PERIODIC TEST REPORT                                                                                                    | t [0]  0 = no; 1 = yes; UL installations =  1 [0]  0 = none; 1 = 24 hours; 2 = weekl (enter Test Code in field *64)                                                                                                    |                                                                                                    |  |  |
| *52                                                                                 | FIRST TEST REPORT OFFSET                                                                                                    | t [2]  0 = 24 hour; 1 = 6 hours; 2 = 12 h (Time to 1st report from power up/prog                                                                                                    |                                                                                                    |  |  |
| *53                                                                                 | SESCOA/RADIONICS SELECT                                                                                                    | [0]  0 = Radionics (0–9, B–F reporting); 1 = SESCOA (0–9 only reporting). Select 0 for all other formats.                                                                                                    |                                                                                                    |  |  |
| <b>*</b> 56                                                                         | ENHANCED ZONE<br>PROGRAMMING                                                                                                    | See procedure in this form and                                                                                                    | I refer to the Installation Guide.                                                                                                    |  |  |
| <b>*</b> 58                                                                         | RF JAM DETECT                                                                                                    | [0]  0 = no RF Jam Detection; 1 = RF, 2 = RF Jam Detect on with CS rep (if trouble/restore report is enabled in f                                                                                                    | oort<br>ields *60, *71)                                                                                                    |  |  |
|                                                                                     |                                                                                                    | Notes: (1) This feature cannot be u keypad.  (2) For event logging option                                                                                                    | sed in conjunction with the 5827 wireless  2 must be selected.                                                                                                    |  |  |
| † E                                                                                 | ntering a number other than the one spe                                                                                                    | ecified may give unpredictable res                                                                                                    | sults.                                                                                                    |  |  |

| <b>*</b> 75         | RF XMTR LO BAT RST RPT CODE                                                     | [1,0]                                                                                                    |
|---------------------|---------------------------------------------------------------------------------|----------------------------------------------------------------------------------------------------|
| <b>*</b> 76         | TEST RESTORE RPT CODE                                                           | [0,0]                                                                                                    |
| OUTPU<br>*80<br>*81 | IT AND SYSTEM SETUP (*80–*92) DEVICE PROGRAMMING MENU MODE ZONE LISTS MENU MODE | Program *80 and *81 only if Powerline Carrier Devices or chime by zone are to be used. See procedure later in this manual.                                                                                                    |
| *83                 | ENHANCED SEQUENTIAL MODE                                                        | See procedure later in this manual.                                                                                                    |
| <b>*</b> 84         | ASSIGN ZONE VOICE<br>DESCRIPTOR                                                 | See procedure later in this manual.                                                                                                    |
| <b>*</b> 85         | RECORD CUSTOM VOICE DESCRIPTOR                                                  | See procedure later in this manual.                                                                                                    |
| <b>*</b> 87         | AUX FUNCTION/ 1-BUTTON PAGING                                                   | [O]                                                                                                    |
|                     |                                                                                 | 0 = Aux key performs defined function (macro);<br>1 = Aux key sends message (999-9999) to pager<br>If 1, you must also select an option 6-9 in field *49.                                                                                                    |
| *88                 | PAGER CHARACTERS                                                                | Up to 16 digits can be entered that will appear in front of the 7-digit pager message sent by the control (either upon system event or upon pressing AUX key [if programmed for paging]; see field *87 and *49 for other options regarding the paging feature). See the Installation Instructions (fields *87, *88 and *49) for full descriptions of the paging feature. You do not need to fill all 16 digits (press [*] to advance to next field). To clear entries, enter *88*. |
|                     |                                                                                 | To enter "*" = [#] + [11]; To enter "#" = [#] + 12]                                                                                                    |
|                     |                                                                                 | To enter 2-second pause = $[#] + [13]$ (some pagers require an additional delay [pause] in order to receive the entire message)                                                                                                    |
| <b>*</b> 89         | EVENT LOG 80% FULL RPT CODE                                                     | [0,0]                                                                                                    |
| <b>*</b> 90         | EVENT LOGGING                                                                   | [3] 0 = None; 1 = Alarm/Alarm Restore; 2 = Trouble/Trouble Restore; 4 = Bypass/Bypass Restore; 8 = Open/Close.                                                                                                    |
|                     |                                                                                 | Example: To select "Alarm/Alarm Restore", and "Open/Close", enter 9 (1 + 8); To select all, enter #15.                                                                                                    |
|                     |                                                                                 | Note: System messages are logged when any non-zero selection is made.                                                                                                    |

| Field       | Function                                                                                   | Programmed Values[ ] = Table 1 Default Value                                                                                                    |
|-------------|--------------------------------------------------------------------------------------------|----------------------------------------------------------------------------------------------------|
| *91         | ReadyGuard-R<br>LONG RANGE RADIO/ALARM<br>AUDIO VERIFICATION<br>(AAV)/REMOTE PHONE CONTROL | [2] 0 = Long range radio only 1 = AAV and remote phone control 2 = Long range radio and remote phone control 4 = AAV only                                                                                                    |
|             |                                                                                            | <ul> <li>Notes: (1) If long range radio is being connected alarm audio verification cannot be used.</li> <li>(2) In order to activate the remote phone access feature and defeat an answering machine ensure that the correct ring detection count ("15") has been programmed in field *95.</li> <li>(3) Remote phone session will be terminated if a report must be sent.</li> <li>(4) If alarm audio verification mode is selected a long range radio cannot be connected.</li> <li>(5) Alarm audio verification will only function when Contact ID is selected and cannot be used for UL installations.</li> <li>(6) If an alarm will be reported to primary and secondary phone numbers, AAV can only function via the secondary number.</li> <li>(7) If an alarm will be reported to a pager (6, 7, or 8 in field *49), AAV cannot be used.</li> </ul> |
|             | ReadyGuard-REN ALARM AUDIO VERIFICATION (AAV)/REMOTE PHONE CONTROL                         | [2] 0 = None 1 = AAV and remote phone control 2 = remote phone control only 4 = AAV only                                                                                                    |
|             |                                                                                            | <ul> <li>Notes: (1) No programming is required if connecting an ALARMNET 7845C device because the option is always enabled.</li> <li>(2) In order to activate the remote phone access feature and defeat an answering machine ensure that the correct ring detection count ("15") has been programmed in field *95.</li> <li>(3) Remote phone session will be terminated if a report must be sent.</li> <li>(4) Alarm audio verification will only function when Contact ID is selected and cannot be used for UL installations.</li> <li>(5) If an alarm will be reported to primary and secondary phone numbers, AAV can only function via the secondary number.</li> <li>(6) If an alarm will be reported to a pager (6, 7, or 8 in field *49), AAV cannot be used.</li> </ul>                                                                           |
| <b>*</b> 92 | NUMBER OF REPORTS IN ARMED PERIOD                                                          | [0]  0 = 10 Alarm/Alarm Restore Reports;  1 = Unlimited (UL installations = 0)                                                                                                    |
| DOW         | NLOAD INFORMATION (*93,*94,*95)                                                            |                                                                                                    |
| <b>*</b> 93 | FLEXIBLE CALLBACK                                                                          | [0]  0 = No flexible callback; 1 = Last digit flexible; 2 = Last 2 digits flexible; 3 = Last 3 digits flexible                                                                                                    |
| *94         | DOWNLOAD PHONE NUMBER                                                                      |                                                                                                    |
|             |                                                                                            | Enter up to 20 digits, 0–9; #+11 for '*'; #+12 for '#'; #+13 for a pause. Do not fill unused spaces. If fewer than 20 digits entered, pressing * advances to the next field. To clear entries from field, press *94*.  Note: In UL installations, downloading may only be performed if a technician                                                                                                    |
|             |                                                                                            | is at the site.                                                                                                    |

| Field       | Function                                                   | Programmed Values [ ] = Table 1 Default Value                                                                                                    |  |  |  |
|-------------|------------------------------------------------------------|----------------------------------------------------------------------------------------------------|--|--|--|
| <b>*</b> 95 | RING DETECT COUNT FOR DOWNLOADING/REMOTE PHONE             | [15]                                                                                                    |  |  |  |
|             | CONTROL MODE                                               | 0 = Disable Station Initiated Download; 1–14 = number of rings (1–9, [#]+10 =10, [#] +11 =11, [#] +12 =12, [#] +13 =13, [#] +14 =14); 15 = answering machine defeat ([#] +15 =15) |  |  |  |
| <b>*</b> 96 | INITIALIZE DOWNLOAD ID & SUBSCRIBER ACCOUNT                | No entry required                                                                                                    |  |  |  |
| <b>*</b> 97 | SET ALL PROGRAM FIELDS TO<br>1 OF 4 SETS OF DEFAULT VALUES | Enter 1-4 to select from default tables 1-4 Enter 0 to abort.                                                                                                    |  |  |  |
| <b>*</b> 98 | EXITS PROGRAMMING MODE                                     | Installer Code $+ 8 + 0 + 0$ .                                                                                                    |  |  |  |
|             | (PREVENTS RE-ENTRY)                                        | If <b>*</b> 98 is used to exit programming mode, you must press " <b>*</b> " and "#" within 50 seconds of power up or from exiting Programming mode to re-enter Programming mode. |  |  |  |
|             |                                                            | <b>Note:</b> After exiting Program mode, the system takes up to 1 minute to reset. To bypass the reset delay, press [#] + [0].                                                    |  |  |  |
| <b>*</b> 99 | EXITS PROGRAMMING MODE                                     | Installer Code $+ 8 + 0 + 0$ or:                                                                                                    |  |  |  |
|             | (ALLOWS RE-ENTRY)                                          | Power-up, then press "*" and "#" within 50 seconds of power up or from exiting Programming mode.                                                                                  |  |  |  |
|             |                                                            | <b>Note:</b> After exiting Program mode, the system takes up to 1 minute to reset. To bypass the reset delay, press [#] + [0].                                                    |  |  |  |

# \*56 ENHANCED ZONE PROGRAMMING PROCEDURE

Use this mode to program zone information. Press \*56 while in programming mode.

**Notes:** (1) Entering a number other than the one specified may give unpredictable results.

(2) You may find it convenient to adjust the volume setting before entering the Programming Mode. This will allow you to clearly hear feedback announcements or system beeps.

R 01

#### **ZONE NUMBER**

Enter the 2-digit zone number to be programmed. selected zone, if it is programmed.

[\*] = Continue

00 = exit zone programming mode;

upon exiting, the prompt "56" blinks; press

[\*] + any field number to go to that field.

Enter the 2-digit zone number to be programmed. The system will announce the Voice Descriptor for the

- Zone 1 = hard wire zone
- Zones 2-25 = RF transmitter zones (only)
- Zone 26-41 = RF button zones (only)
- Zone 92 = Duress
- Zone 95, 96, 99 = Panic zones

b zt

#### **ZONE TYPE**

Enter the 2-digit zone type (zt) for this zone (see table of zone types on worksheet page 13).

[\*] = Continue [if 00 is entered the system will skip to DELETE ZONE PARAMETERS prompt (F)].

[#] = Return to previous prompt

**E** rc

#### REPORT CODE

Enter the report code (rc) for this zone.

Report consists of 2 hexadecimal digits, each composed of 2 numerical digits (A = 10, B = 11, C = 12, D = 13, E = 14, F = 15; see Report Code description on page 6 for explanation of codes).

= 13, E = 14, F = 15; see Report Code description on page 6 for explanation of codes).

[\*] = Continue; If this is zone 1, 95, 96 or 99, the system skips to the VOICE DESCRIPTOR prompt (1C)

[#] = Return to previous prompt

d i

#### **INPUT TYPE**

Enter the input type (i) for the transmitter assigned to this zone as follows:

3 = Supervised RF (RF)

[\*] = Continue

4 = Unsupervised RF (UR) [#] = Return to previous prompt

5 = Button type (BR)

Note

Zones 2-25 should be assigned as Input Type 3 or 4 and Zones 26-41 should be assigned as

E l

#### LOOP NUMBER or LOOP AND SERIAL NUMBER (if using RF Learning)

Note: It is not necessary to manually enter a Loop Number if using the RF Learning Mode.

**RF Learning** - Two (2) transmissions (two key depressions at least five seconds apart) will be required for BR type devices (device type 5). Two beeps will sound after the second transmission, confirming that the loop number and serial number have been learned.

For all other device types, four (4) transmissions are required (fault, restore and fault, restore). A single beep will sound after the second transmission confirming that the loop and serial number have been captured. Following the fourth transmission the system will confirm that the loop and serial number have been learned by announcing the Voice Descriptor for the zone, if it is programmed, followed by two beeps.

Note: BR type devices cannot be enrolled by using UR or RF type. Likewise, UR or RF type devices cannot be enrolled by using a BR type device. There is a 52-second time-out for RF enrolling. At the end of the time-out, the system returns to the INPUT TYPE prompt (d). If enrolled, loop number and "L" are displayed.

**Manual Entry** - Enter the desired loop number and press[\*] to continue (see the transmitter's Installation Instructions for specific loop designations). If "L" is displayed the zone's serial number has already been enrolled.

**Note**: The loop number can be changed even if the zone has already been entered. Care should be taken when using this feature as it has the capability to make zones inoperable by creating a mismatch of a working serial number/loop number combination. This should be re-confirmed if the loop number is changed.

0 + [\*] = to Delete Serial Number prompt (F)

[\*] = Continue to the ENROLL MODE prompt (1A) if not enrolled, or VOICE DESCRIPTOR prompt (1C) if already enrolled.

[#] = Return to previous prompt

1-4 = Loop number for the zone of the transmitter being entered or learned

F

#### **DELETE ZONE PARAMETERS**

0 = Discard the delete request.

1 = Confirm the requested delete.

If 00 is entered in the zone type, confirmation of the delete request will delete all information associated with zone currently being programmed.

If 0 is entered in the loop number, confirmation of the delete request will delete the serial number associated with zone currently being programmed.

Note: 00 was entered as a zone type in prompt (b), 00 will be retained and system will advance to prompt (1C).

IR LC

#### **ENROLL MODE**

0 = Skip to the VOICE DESCRIPTOR prompt (1C). If zone type is "00," then skips to DELETE SERIAL NUMBER prompt instead.

- 1 = Enroll now and proceed to SERIAL NUMBER prompt (1b) (If "L" is not displayed).
- 2 = Copy the last serial number from the local memory buffer (If "L" is not displayed).
- 3 = View existing serial number. (Only if "L" is displayed).
- 9 = Delete existing serial number. (Only if "L" is displayed).
- [\*] = Advance to the VOICE DESCRIPTOR prompt (1C). This will save all zone parameters.
- [#] = Return to the loop number prompt (E).

Notes: (1) "L" will be displayed only if transmitter was already learned.

(2) The system will announce the Voice Descriptor for the selected zone, if it is programmed, followed by three beeps and "C" will be displayed only after confirmation.

lb

#### **SERIAL NUMBER**

Manually enter the transmitter's 7-digit serial number (printed on the transmitter). If an incorrect digit is entered, press the [#] key to return to prompt (1A).

Note: In order for all parameters to be accepted, you must advance to prompt (1C).

When all 7 digits are entered, press the [\*] key. The serial number will be copied into EEROM and the local memory buffer and the system will return to the (1A) prompt and "L" will be displayed. If 52 seconds pass and no entry is been made, the system will return to prompt (1A).

IC

#### **VOICE DESCRIPTOR**

0 = Skip to next zone (A)

1 = Enter descriptor mode (existing zone descriptor will be announced, then descriptor 1 will be repeated)

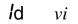

#### **DESCRIPTOR 1**

Enter [#] + 2-digit vocabulary index<sup>†</sup> number (vi) of first descriptor word for this zone.

To change the entered index number, press [#] + desired index number.

6 = accept word and advance to descriptor 2 (descriptor 2 will be announced)

8 = accept word and advance to next zone (prompt A) - zone descriptor will be announced

Press any other key to repeat the selected word

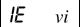

## **DESCRIPTOR 2**

Enter [#] + 2-digit vocabulary index<sup>†</sup> number (vi) of second descriptor word for this zone.

To change the entered index number, press [#] + desired index number.

6 = accept word and advance to descriptor 3 (descriptor 3 will be announced)

8 = accept word and advance to next zone (prompt A) - zone descriptor will be announced

Press any other key to repeat the selected word

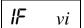

#### **DESCRIPTOR 3**

Enter [#] + 2-digit vocabulary index<sup>†</sup> number (vi) of third descriptor word for this zone.

To change the entered index number, press [#] + desired index number.

6 or 8 = accept word and advance to next zone (prompt A) – zone descriptor will be announced Press any other key to repeat the selected word

† See \*84 ASSIGN ZONE VOICE DESCRIPTORS section for Vocabulary Index.

# \*80 DEVICE PROGRAMMING

Use this mode to program Powerline Carrier Devices or zone lists for Chime by Zone feature. Press \*80 while in programming mode.

**Note:** Entering a number other than the one specified may give unpredictable results.

80

#### **Device Programming**

0 = Exit mode, upon which this prompt blinks.

1 = Enter mode

R 01

#### **DEVICE NUMBER**

Enter the 2-digit device number (01-08) to be programmed

[\*] = Continue

00 = Exit Device Programming mode (displays blinking 80; enter \* + desired data field or menu mode number)

b aa

#### **DEVICE ACTION**

Enter the 1-digit action, 0-3, for the device being programmed (current action is displayed).

0 = No response 3 = Pulse on and off

1 = Close for 2 seconds [\*] = Continue

2 = Close and stay closed [#] = Return to previous prompt

**E** et

#### **START EVENT TYPE** (if applicable)

Enter the 1-digit start event type, 0-3, for the device being programmed.

0 = Not used 3 = Trouble 1 = Alarm [\*] = Continue

2 = Fault [#] = Return to previous prompt

d zl

# START ZONE LIST (if applicable)

Enter the 1-digit zone list number, 1-3, or 0 if not used, for the device being programmed.

[\*] = Continue

[#] = Return to previous prompt

 $\boldsymbol{\mathcal{E}}$  zt

#### **START ZONE TYPE** (if applicable)

Enter the 2-digit start zone type for the device being programmed (see Powerline Carrier Device Worksheet for zone type/system operation codes later in this manual).

[\*] = Continue

[#] = Return to previous prompt

F zl

#### **STOP ZONE LIST** (if applicable)

Enter the 1-digit zone list number, 1-3, or 0 if not used, for the device being programmed.

[\*] = Continue

[#] = Return to previous prompt

IR zt

# **STOP ZONE TYPE** (if applicable)

Enter the 2-digit stop zone type for the device being programmed ( see Powerline Carrier Device Worksheet for zone type/system operation codes later in this manual).

[\*] = Return to Device Number prompt (A)

[#] = Return to previous prompt

# \*81 ZONE LISTS

Use this mode to define zone lists for Powerline Carrier Devices and/or for the chime by zone feature. Press \*81 while in programming mode.

Note: Entering a number other than the one specified may give unpredictable results.

81

#### **ZONE LIST PROGRAMMING**

0 = Exit mode, upon which this prompt blinks.

1 = Enter mode

R 01

#### **ZONE LIST NUMBER**

Enter the 2-digit zone list number (01-03) to be programmed (use zone list 03 for chime by zone feature). [\*] = Continue

00 = Exit mode (displays blinking 81; enter \* + desired data field or menu mode number)

b zz

#### **ZONE ENTRY TO LIST**

Enter the 2-digit zone number (zz) to be added to this zone list. The system will announce the Voice Descriptor for the selected zone, if it is programmed.

[\*] = Accept zone number and enter the next zone number

00 = Accept zone number and continue to next prompt

Ε

#### **DELETE ENTIRE ZONE LIST?**

0 = Don't delete; continue to next prompt

1 = Delete the current zone list

d

#### **DELETE SPECIFIC ZONES FROM LIST?**

0 = Don't delete; continue to next zone list number (prompt A 01)

1 = Continue to delete zones prompt

Ε

#### **DELETE ZONES**

Enter the 2-digit zone number to be deleted from the current zone list. When deleting a zone(s) from the zone list, if the selected zone has a Voice Descriptor programmed, upon deletion it will be announced as a confirmation that it has been deleted.

[\*] = Delete zone and enter next zone to be deleted

00 = Return to next zone list number (prompt A 01)

# \*83 ENHANCED SEQUENTIAL MODE

Use this mode to enter transmitter serial numbers. Press \*83 while in programming mode.

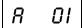

#### **ZONE NUMBER**

Enter the 2-digit zone number of the first transmitter to have its serial number entered. The system will announce the Voice Descriptor for the selected zone if it has been programmed.

[\*] = Continue; system searches for zones not yet entered, (for zones 2 to 25 a zone type must be entered) then advances to ENROLL SERIAL NUMBER prompt (1b).

00 = Exit Sequential mode, upon which the prompt "83" blinks.

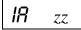

#### **ENROLL MODE**

0 = Advance to next unlearned zone.

1 = Enter now and proceed to SERIAL NUMER prompt (1b). For 4-button keys (zones 26-29, 30-33, 34-37 and 38-41) the serial number will be learned to all four buttons.

2 = copy the previous serial number entry from the buffer.

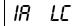

**Notes:** Before you can copy a serial number you must first enter a serial number. If no serial is stored in the buffer and a copy is attempted the panel will emit a long beep indicating an invalid operation.

3 = View existing serial number. (Only if "L" is displayed. If "L" is not displayed, panel will emit a long beep. Each digit will be displayed and the keypad will beep once for digits 1-6 and three times for last digit.

4 = Copy the 4-button key template set for zones 26 - 29 (includes all zone parameters except serial numbers). Only valid on 4-button key zones 30-33, 34-37 and 38-41 that do not have serial numbers learned. (Template acceptance is indicated by two beeps after copying. A single long beep emitted when copying templates indicates the template is not valid.)

9 = Delete existing serial number. Go to the (1A) prompt. (For 4-button key zones 26-29, 30-33, 34-37 and 38-41, deletes all four at once.)

[\*] = Advance to the next unlearned zone.

[#] = Return to previous prompt (1A).

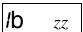

lb

# **SERIAL NUMBER**

This prompt can be used to enroll the transmitter serial number via RF transmission or manually.

**RF Learning -** Two (2) transmissions (two key depressions at least five second apart) will be required for BR type or four (4) transmissions (fault, restore and fault, restore) for UR or RF type. BR type devices can be enrolled only by transmission from BR devices. Likewise, UR and RF devices can only be enrolled by transmission from a UR or RF device.

If the learned serial number has a different loop number than that entered in \*56 the system will announce the Voice Descriptor, if it is programmed, followed by two beeps and will return to Prompt (1A) and "L" will be displayed.

If the loop number captured by RF transmission and that entered in \*56 mode match, the system will announce the Voice Descriptor, if it is programmed, followed by three beeps and return to Prompt (1A) and "LC" will be displayed. No additional transmissions are needed for confirmation.

Manual Entry - Enter the 7-digit serial number printed on the transmitter. If you enter an incorrect digit, press the [#] key to backup to prompt (1A) and start over. When all 7 digits are entered, press the [\*] key. If less than 7 digits are entered, the keypad will emit a single long beep and return to the (1A) prompt without displaying the "L". If more than 7 digits have been entered, the first 6 digits will be saved along with the last digit that was entered (entering 123456789 yields the serial number 1234569).

Note: If 52 seconds passes and no entry has been made, the system returns to prompt (1A).

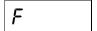

## **DELETE ZONE PARAMETERS CONFIRMATION**

0 = Discard the delete request.

1 = Confirm requested delete.

# \*84 ASSIGN ZONE VOICE DESCRIPTORS

Use this mode to assign voice descriptors for each zone. These are the descriptors that are announced when the system announces any event involving a zone number. Press \*84 while in programming mode.

Note: Entering a number other than the one specified may give unpredictable results.

84

#### **ASSIGN ZONE VOICE DESCRIPTORS**

0 = Exit mode, upon which this prompt blinks.

1 = Enter mode

**R** zz

#### **ZONE NUMBER**

Enter the 2-digit zone number (zz) for which this descriptor is being assigned. The Voice Descriptor for the selected zone will be announced, if it is programmed.

[\*] = Continue to next prompt (existing descriptors will be announced, then descriptor 1 will be repeated.)

00 = Exit Zone Voice Descriptor mode (displays blinking 84; enter \* + desired data field or menu mode number)

b vv

#### **DESCRIPTOR 1**

Enter [#] + 2-digit vocabulary index number of first descriptor word for this zone.

To change the entered index number, press [#] + desired index number.

6 = accept word and advance to descriptor 2 (descriptor 2 will be announced)

8 = accept word and advance to next zone (prompt A....zz) – zone descriptor will be announced

Press any other key to repeat the selected word

[ vv

#### **DESCRIPTOR 2**

Enter [#] + 2-digit vocabulary index number of second descriptor word for this zone.

To change the entered index number, press [#] + desired index number.

6 = accept word and advance to descriptor 3 (descriptor 3 will be announced)

8 = accept word and advance to next zone (prompt A....zz) - zone descriptor will be announced

Press any other key to repeat the selected word

d vv

#### **DESCRIPTOR 3**

Enter [#] + 2-digit vocabulary index number of third descriptor word for this zone.

To change the entered index number, press [#] + desired index number.

6 or 8 = accept word and advance to next zone (prompt A....zz) – zone descriptor will be announced Press any other key to repeat the selected word

# **VOCABULARY INDEX**

| 00 | ½ sec pause |    | F       |    | M       |    | U                    |
|----|-------------|----|---------|----|---------|----|----------------------|
|    | Α           | 14 | FIRE    | 25 | MAIN    | 40 | UPSTAIRS             |
| 01 | ALARM       | 15 | FLOOR   | 26 | MASTER  | 41 | UTILITY              |
| 02 | ATTIC       | 16 | FRONT   | 27 | MESSAGE |    | W                    |
|    | В           |    | G       | 28 | MOTION  | 42 | WINDOW               |
| 03 | BABY        | 17 | GARAGE  |    | 0       |    | Υ                    |
| 04 | BACK        | 18 | GUN     | 29 | OFFICE  | 43 | YARD                 |
| 05 | BASEMENT    |    | Н       |    | Р       |    | Z                    |
| 06 | BATHROOM    | 19 | HALL    | 30 | PATIO   |    |                      |
| 07 | BEDROOM     |    | 1       | 31 | POOL    | 44 | ZONES                |
|    | С           | 20 | INSIDE  |    | R       | 45 | 1 <sup>ST</sup>      |
| 80 | CHECK       |    | K       | 32 | ROOM    | 46 | 2 <sup>ND</sup>      |
|    | D           | 21 | KITCHEN |    | S       | 47 | 3 <sup>RD</sup>      |
| 09 | DEN         |    | L       | 33 | SHED    | 7, | O                    |
| 10 | DETECTOR    | 22 | LAUNDRY | 34 | SHOP    | 70 | Custom Word #1       |
| 11 | DINING      | 23 | LIBRARY | 35 | SIDE    | 71 | Custom Word #2       |
| 12 | DOOR        | 24 | LIVING  | 36 | SLIDING | 72 | Custom Word #3       |
|    | Е           |    |         | 37 | SMOKE   | 73 | Custom Word #4       |
| 13 | EMERGENCY   | ,  |         | 38 | STORAGE | 74 | Custom Word #5       |
|    |             |    |         | 39 | SYSTEM  | 99 | Blank                |
|    |             |    |         |    |         | 55 | (to erase previously |
|    |             |    |         |    |         |    | programmed word)     |

# **SYSTEM WORDS**

(Announced by system - not programmable) AC LOSS **ARMED AWAY BYPASSED** CHIME DISARMED **DISARM SYSTEM** NOW **EXIT NOW FAULT INSTANT** LOW BATTERY NOT **READY TO ARM STAY** 

# \*85 RECORD CUSTOM VOICE DESCRIPTORS

Use this mode to record up to 5 custom voice descriptors for use with zone announcements. Press \*85 while in programming mode.

**NOTE:** Entry of a number other than one specified will give unpredictable results.

# RECORD CUSTOM VOICE DESCRIPTORS

0 = Exit mode, upon which this prompt blinks.

1 = Enter mode

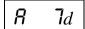

#### **CUSTOM DESCRIPTOR NUMBER**

Enter 7 + d + [\*], where d = 0-4, each representing custom word 70, 71, 72, 73 or 74 respectively. Existing descriptor will be announced.

Press [#] to start recorder. Start speaking immediately after the third beep.

Speak the desired word clearly near the keypad microphone. Recording stops after 1.5 seconds.

6 = Accept word and ready to record next descriptor (prompt A....7d)

[#] = Re-record descriptor

00 = Exit Record mode after pressing 6 (displays blinking 85; enter \* + desired data field or menu mode number)

Press any other key to repeat the recorded word.

# **★**56 ENHANCED ZONE PROGRAMMING WORKSHEET

Fill in the required data on this worksheet, then follow the programming procedure in the Installation and Setup Guide. *ZONES ON CONTROL:* See explanation of headings (defaults shown are for Table 1)

| Zone<br>Description  | Zone<br>No. (a 01) | Zone<br>Type (zt) | Alarm rpt code<br>(hex) (rc) |         | Vocabulary Index |
|----------------------|--------------------|-------------------|------------------------------|---------|------------------|
| Wired Zone 1         | 0 1                | [00]              |                              | [00 00] |                  |
| Duress               | 9 2                |                   |                              | [01 00] |                  |
| Keypad Panic (1 & *) | 9 5                | [00]              |                              | [00 00] | 1 1              |
| Keypad Panic (3 & #) | 9 6                | [00]              |                              | [00 00] |                  |
| Keypad Panic (* & #) | 9 9                | [06]              |                              | [01 00] | 1 1              |

Note: Zone 1 cannot be used as a fire zone.

| Zone No.<br>(A 01) | Zone<br>Type (zt) | Alarm Report<br>Code in hex (rc) | Input<br>Type (I) | Loop<br>No. (I) | Transmitter<br>Serial Number | Vocabulary<br>Index |
|--------------------|-------------------|----------------------------------|-------------------|-----------------|------------------------------|---------------------|
| 0 2                | [01]              | [01 00]                          | [3]               | [2]             |                              | [16-12-99]          |
| 013                | [01]              | [01 00]                          | [3]               | [2]             |                              | [04-12-99]          |
| 0 4                | [03]              | [01 00]                          | [3]               | [2]             |                              | [42-99-99]          |
| 015                | [10]              | [01 00]                          | [3]               | [1]             |                              | [28-10-99]          |
| 016                |                   |                                  |                   |                 |                              |                     |
| 017                |                   |                                  |                   |                 |                              |                     |
| 018                |                   |                                  |                   |                 |                              |                     |
| 019                |                   |                                  |                   |                 |                              |                     |
| 110                |                   |                                  |                   |                 |                              |                     |
| 1 1                |                   |                                  |                   |                 |                              |                     |
| 1 2                |                   |                                  |                   |                 |                              |                     |
| 1 3                |                   |                                  |                   |                 |                              |                     |
| 1 4                |                   |                                  |                   |                 |                              |                     |
| 115                |                   |                                  |                   |                 |                              |                     |
| 116                |                   |                                  |                   |                 |                              |                     |

| Zone No.               |                  | Alarm Report                                               | Input                                                                                                    | Loop                    | Transmitter                               | Vocabulary                          |  |  |
|------------------------|------------------|------------------------------------------------------------|----------------------------------------------------------------------------------------------------|-------------------------|-------------------------------------------|-------------------------------------|--|--|
| (A 01)                 | Type (zt)        | Code in hex (rc)                                           | Type (I)                                                                                                    | No. (I)                 | Serial Number                             | Index                               |  |  |
| 117                    |                  |                                                            |                                                                                                    |                         |                                           |                                     |  |  |
| 1 8                    |                  |                                                            |                                                                                                    |                         |                                           |                                     |  |  |
| 119                    |                  |                                                            |                                                                                                    |                         |                                           |                                     |  |  |
| 210                    |                  |                                                            |                                                                                                    |                         |                                           |                                     |  |  |
| 2 1                    |                  |                                                            |                                                                                                    |                         |                                           |                                     |  |  |
| 2 2                    |                  |                                                            |                                                                                                    |                         |                                           |                                     |  |  |
| 2 3                    |                  |                                                            |                                                                                                    |                         |                                           |                                     |  |  |
| 2 4                    |                  |                                                            |                                                                                                    |                         |                                           |                                     |  |  |
| 2 5                    |                  |                                                            |                                                                                                    |                         |                                           |                                     |  |  |
| Button Zor             | nes              |                                                            |                                                                                                    |                         |                                           |                                     |  |  |
| 216                    | <u> </u> [21]    | [01 00]                                                    | [5]                                                                                                    | [3                      |                                           |                                     |  |  |
| 217                    | [22]             | [01 00]                                                    | [5]                                                                                                    | [2]                     |                                           |                                     |  |  |
| 2 8                    | [20]             | [ ] [ O1 00]                                               | [5]                                                                                                    | [4]                     |                                           |                                     |  |  |
| 219                    | [23]             | [ I [ I [ [ 00 00 ]                                        | [5]                                                                                                    | [1]                     |                                           |                                     |  |  |
| 310                    | <u> </u> [21]    | [ ] [ [ 01 00 ]                                            | [5]                                                                                                    | [3]                     |                                           |                                     |  |  |
| 3 1                    | [22]             | [ ] [ [ [ 01 00 ]                                          | [5]                                                                                                    | [2]                     |                                           |                                     |  |  |
| 3 2                    | [20]             | [01 00]                                                    | [5]                                                                                                    | [4]                     |                                           |                                     |  |  |
| 3 3                    | [23]             | [] [00 00]                                                 | [5]                                                                                                    | [1]                     |                                           |                                     |  |  |
| 3 4                    |                  |                                                            |                                                                                                    |                         |                                           |                                     |  |  |
| 3 5                    |                  |                                                            |                                                                                                    |                         |                                           |                                     |  |  |
| 316                    |                  |                                                            |                                                                                                    |                         |                                           |                                     |  |  |
| 317                    |                  |                                                            |                                                                                                    |                         |                                           |                                     |  |  |
| 3 8                    |                  |                                                            |                                                                                                    |                         |                                           |                                     |  |  |
| 3 9                    |                  |                                                            |                                                                                                    |                         |                                           |                                     |  |  |
| 410                    |                  |                                                            |                                                                                                    |                         |                                           |                                     |  |  |
| 4 1                    |                  |                                                            |                                                                                                    |                         |                                           |                                     |  |  |
| A 01 - 70N             | JE No. Zone Nu   | <b>EXPLANATION OI</b> mbers are 01 (wired), 2-25 (F        | -                                                                                                    |                         |                                           |                                     |  |  |
| zt = ZONE              |                  | lot Used 04 = Interior                                     |                                                                                                    |                         |                                           | 1 = Arm-Away                        |  |  |
| 21 - 20NL              | 01 = E<br>02 = E | Intry/Exit #1 05 = Trouble<br>Intry/Exit #2 06 = 24 Hr S   | e Day/Alarm N<br>Silent                                                                                                    | ight 09 = Fi<br>10 = In | re without Delay 2<br>terior with Delay 2 | 2 = Disarm<br>3 = No Alarm Response |  |  |
| rc = ALARM REPORT CODE |                  | <b>DE</b> Two Hex Digits. For ea                           | eter 07 = 24 Hr Audible 20 = Arm—Stay 24 = Silent Burglary  Two Hex Digits. For each Hex Digit, enter: 00–09 for 0–9, 10 for A, 11 for B,12 for C, 13 for D, 14 for E, 15 for F. If "00" is entered as the first digit, there will be no report for that zone. |                         |                                           |                                     |  |  |
|                        |                  |                                                            | For Contact ID reporting, this is enabling code only. Enter any hex digit (other than 00) in the first pair of boxes. The second pair of boxes is ignored.                                                                                                    |                         |                                           |                                     |  |  |
| i = INPUT TYPE         |                  | Enter 3 for RF: Superv<br>Enter 4 for UR: Unsup            | Enter 3 for RF: Supervised RF Enter 4 for UR: Unsupervised RF Enter 5 for BR: Button Type RF  Zones 2-25 should be assigned as Input Type 3 or 4 and Zones 26-41 should be assigned as Type 5 only.                                                            |                         |                                           |                                     |  |  |
| I = LOOP NUMBER        |                  | Used with 5800 RF Lo<br>depending on device to<br>numbers. | Used with 5800 RF Loop Input Devices. Record transmitter loop number. Entries are 1-4, depending on device being used. Refer to the transmitter's instructions for appropriate loop                                                                            |                         |                                           |                                     |  |  |

# POWERLINE CARRIER DEVICES WORKSHEET FOR \*80, and \*81.

Applicable only if Powerline Carrier Devices are to be used, or chime-by-zone feature is used.

UL

Powerline Carrier Devices are not UL Listed for fire or burglary functions and are intended for home automation.

#### **\*80 OUTPUT DEVICES**

Fill in the required data on the worksheet on below and follow the programming procedure in the Installation Instructions as you enter the data during the displays and prompts that appear in sequence.

Note: Field \*25 must be programmed with a House Code.

|                           |                | START              |                   | S T O P                         |                           |                                  |
|---------------------------|----------------|--------------------|-------------------|---------------------------------|---------------------------|----------------------------------|
|                           | either or both |                    |                   | either or both                  |                           |                                  |
| DEVICE<br>NUMBER          | ACTION (aa)    | EVENT<br>TYPE (et) | ZONE<br>LIST (zl) | ZONE TYPE<br>SYS OPERATION (zt) | RESTORE<br>ZONE LIST (zl) | ZONE TYPE/<br>SYS OPERATION (zt) |
| P.L.C.D.*† <b>01</b>      |                |                    |                   |                                 |                           |                                  |
| P.L.C.D.*† <b>02</b>      |                |                    |                   |                                 |                           |                                  |
| P.L.C.D.*† <b>03</b>      |                |                    |                   |                                 |                           |                                  |
| P.L.C.D.* <b>04</b>       |                |                    |                   |                                 |                           |                                  |
| P.L.C.D.* † <b>05</b>     |                |                    |                   |                                 |                           |                                  |
| P.L.C.D.*† <b>06</b>      |                |                    |                   |                                 |                           |                                  |
| SYS. P.L.C.D.*† <b>07</b> |                |                    |                   |                                 |                           |                                  |
| SYS. P.L.C.D.*† <b>08</b> | [2]            |                    |                   | [33]                            |                           | [36]                             |

<sup>\*</sup> P.L.C.D. = Powerline Carrier Device (X-10).

Note: If using an X-10 Powerhouse Security SH10A Siren as device 8, you must change the action default to "3" if using default table 4.

| Where: | A = DEVICE ACTION | 0 = No Response; 1 = Close for 2 sec; 2 = Close and stay closed; 3 = Pulse on and off.                                                                                                    |  |  |  |  |
|--------|-------------------|----------------------------------------------------------------------------------------------------|--|--|--|--|
|        | ET = EVENT TYPE   | 0 = Not used; 1 = Alarm; 2 = Fault; 3 = Trouble.                                                                                                    |  |  |  |  |
|        | Z L = ZONE LIST   | 1, 2, or 3 (from Field *81) or 0 = Not Used.                                                                                                    |  |  |  |  |
|        |                   | "START" ZONE LIST: Upon alarm, fault, or trouble of ANY zone on this list, device action will START. "STOP" RESTORE of ZONE LIST: Upon restore of ALL zones on this list, device action will STOP. It need not be same list as used for START.                                                                                          |  |  |  |  |
|        |                   | Note: Do not assign zones with types 20, 21, or 22 to a zone list.                                                                                                    |  |  |  |  |
|        | ZT = ZONE TYPE/   | Choices for Zone Types are:                                                                                                    |  |  |  |  |
|        | SYSTEM OPERATION  | 00 = Not Used 04 = Interior Follower 08 = 24 Hr Aux 01 = Entry/Exit#1 05 = Trouble Day/Alarm Night 09 = Fire Zone 02 = Entry/Exit#2 06 = 24 Hr Silent 10 = Interior w/Delay 03 = Perimeter 07 = 24 Hr Audible 24= Silent Burglary                                                                                                    |  |  |  |  |
|        |                   | Note: Any zone in "ZT" going into alarm, fault, or trouble will activate device with the exception of 01, 02 when the system is in alarm. Any zone that restores will stop device action.                                                                                                    |  |  |  |  |
|        |                   | Choices for System Operation are:                                                                                                    |  |  |  |  |
|        |                   | 20 = Arming—Stay 33 = Any Alarm (except ZT=08) 42 = System Battery Low 21 = Arming—Away 36 = *At Bell Timeout 43 = Communication Failure 22 = Disarming (Code + OFF) 38 = Chime 52 = Kissoff 31 = End of Exit Time 39 = Any Fire Alarm 58 = Duress 32 = Start of Entry Time 40 = Bypassing * Or at Disarming, whichever occurs earlier. |  |  |  |  |

| Note: In normal operation mode: |                         |                          |
|---------------------------------|-------------------------|--------------------------|
| For Devices 1-6:                | For Devices 7 and 8:    | N = device (unit) number |
| Function + Lights On + N        | Code + Function + 4 + N | (Entry starts Device N)  |
| Function + Lights Off + N       | Code + Function + 7 + N | (Entry stops Device N)   |

# \*81 ZONE LISTS FOR OUTPUT DEVICES

UL

Fill in the required data on the worksheet below and follow the procedure in the installation manual as you enter the data during the displays and prompts that appear in sequence.

**Note:** Record desired zone numbers below. More or fewer boxes than shown may be needed, since any list may include any or all of a system's zone numbers.

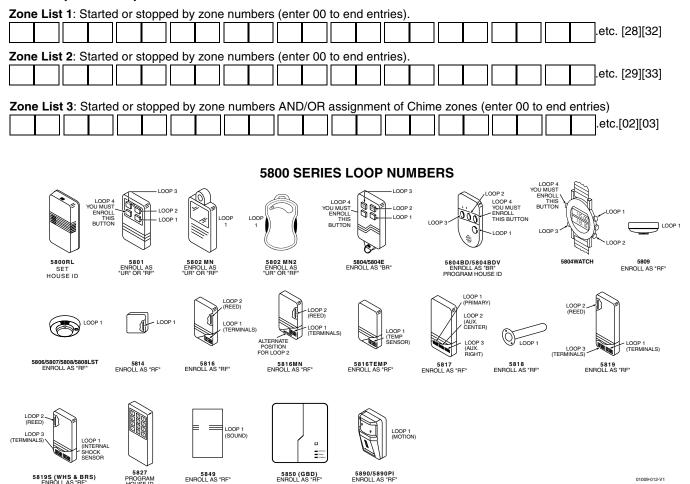

Note: You must enroll loop 4 on the 5801, 5804/5804E, 5804BD/5804BDV and 5804WATCH transmitters, regardless of whether it is used or not.

The 5800RL, 5802MN, 5802MN2, 5804, 5804BD, 5804BDV, 5804E, 5804WATCH, 5808LST, 5814, 5816TEMP, 5819, 5819S(WHS & BRS), and 5850(GBD) transmitters are not intended for any UL installations.

# **SPECIAL MESSAGES**

- **EE** = Data Entry Error (invalid field number entered while programming; re-enter valid field number).
- **FC** = Communication Failure
- **EA** = Exit Alarm
- **CA** = Cancel Alarm
- CC = Modem Communication (system is in communication with the central station)
   After powering up, AC, dI (disabled) will be displayed after approximately 4 seconds. This will revert to the Real-time Clock in approximately 1 minute. To bypass this delay, press: [#] + [0].
- **PC** = Remote phone control feature is active
- **PH** = Speaker phone mode feature is active

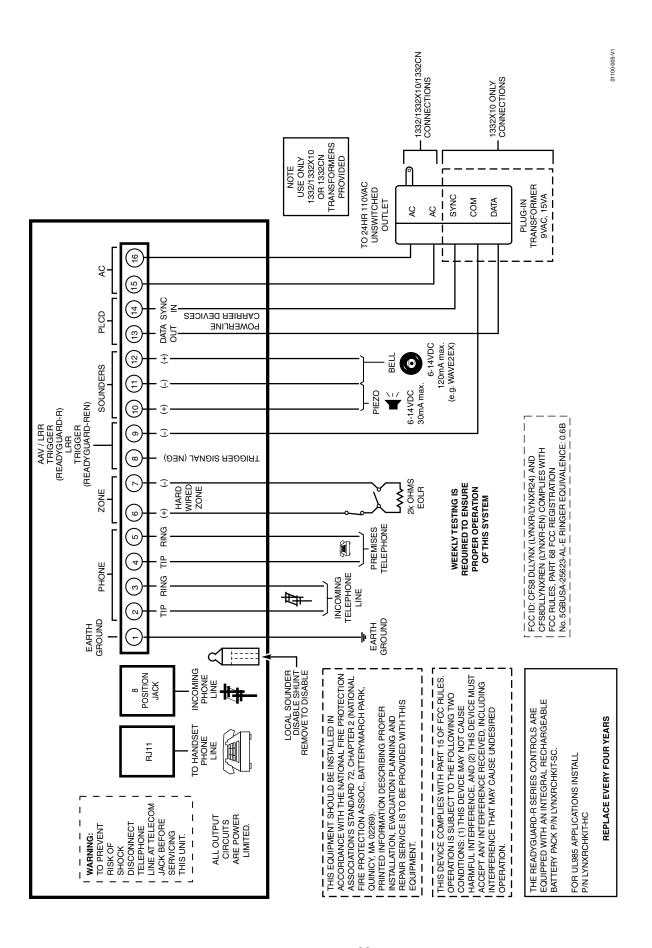

# -NOTES-

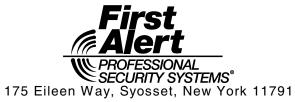

http://firstalertpro.com Copyright © 2001 PITTWAY CORPORATION

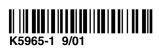